# Guide de participation à l'assemblée virtuelle 1/3

Nom de l'émetteur

Date de l'assemblée Heure de Montréal KP TISSUE INC.<br>Date de l'assemblée<br>LE MARDI 11 JUIN 2024 14h00 (heure de l'Est) Krampe and anche a component de l'Est) (heure de l'Est) (heure de

Nous tenons cette année une assemblée virtuelle à laquelle vous pourrez assister en ligne au moyen d'un téléphone intelligent, d'une tablette ou d'un ordinateur.

Vous pourrez regarder la webdiffusion de l'assemblée en direct, poser des questions et soumettre vos votes en temps réel (le cas échéant).

### **DÉSIGNATION D'UN FONDÉ DE POUVOIR**

Une étape supplémentaire est requise si vous désignez un fondé de pouvoir, autre que la ou les personnes nommées dans le formulaire de procuration ou dans le formulaire d'instructions de vote. Vous ou votre fondé de pouvoir devrez vous inscrire auprès de Compagnie Trust TSX afin de recevoir un numéro d'accès vous permettant de participer à l'assemblée. Pour vous inscrire, veuillez utiliser l'adresse URL ci-dessous.

### Les **PORTEURS NON INSCRITS** qui

détiennent des titres auprès d'un courtier ou d'une institution financière doivent suivre attentivement les directives fournies dans le formulaire d'instructions de vote et dans la circulaire d'information. Il convient de souligner que seuls les porteurs de titres inscrits et les fondés de pouvoir peuvent voter durant l'assemblée. Un porteur de titres non inscrit qui souhaite voter à l'assemblée doit se désigner lui-même comme fondé de pouvoir et s'inscrire auprès de Compagnie Trust TSX pour recevoir un numéro d'accès et ainsi pouvoir participer à l'assemblée.

**REMARQUE : Si vous ne vous inscrivez pas auprès de Compagnie Trust TSX pour recevoir votre numéro d'accès, vous NE POURREZ PAS participer à l'assemblée.**

**Pour vous inscrire auprès de [Compagnie Trust TSX, allez à :](https://tsxtrust.com/resource/fr/75)**  tsxtrust.com/resource/fr/75

## **PARTICIPATION VIRTUELLE À LA RÉUNION**

Rendez-vous simplement au site Web indiqué ci-dessous depuis la barre de navigation de votre navigateur Web (et non à partir d'une recherche dans Google) sur votre téléphone intelligent, votre tablette ou votre ordinateur. Vous devez utiliser la version la plus récente de Chrome, Safari, Edge ou Firefox. Veuillez vous connecter suffisamment à l'avance pour confirmer la compatibilité de votre navigateur.

#### URL

https://virtual-meetings.tsxtrust.com/fr/1657

#### **J'AI UN NUMÉRO DE CONTRÔLE/ NUMÉRO D'ACCÈS À L'ASSEMBLÉE**

Si vous avez reçu un formulaire de procuration de notre agent des transferts, Compagnie Trust TSX, assorti d'un numéro de contrôle, ou encore si vous êtes un fondé de pouvoir et possédez un numéro d'accès à l'assemblée, cliquez sur « J'ai un numéro de contrôle/numéro d'accès à l'assemblée », puis saisissez le numéro et le mot de passe fourni ci-dessous (sensible à la casse) :

Mot de passe de l'assemblée (sensible à la casse) kptissue2024

#### **JE SUIS UN INVITÉ OU UNE INVITÉE**

Si vous n'avez pas de numéro de contrôle, sélectionnez « Je suis un invité » et fournissez l'information demandée.

**Veuillez vous connecter au moins 15 minutes avant le début de l'assemblée afin de confirmer le bon fonctionnement de votre navigateur Web et de votre connexion Internet.**

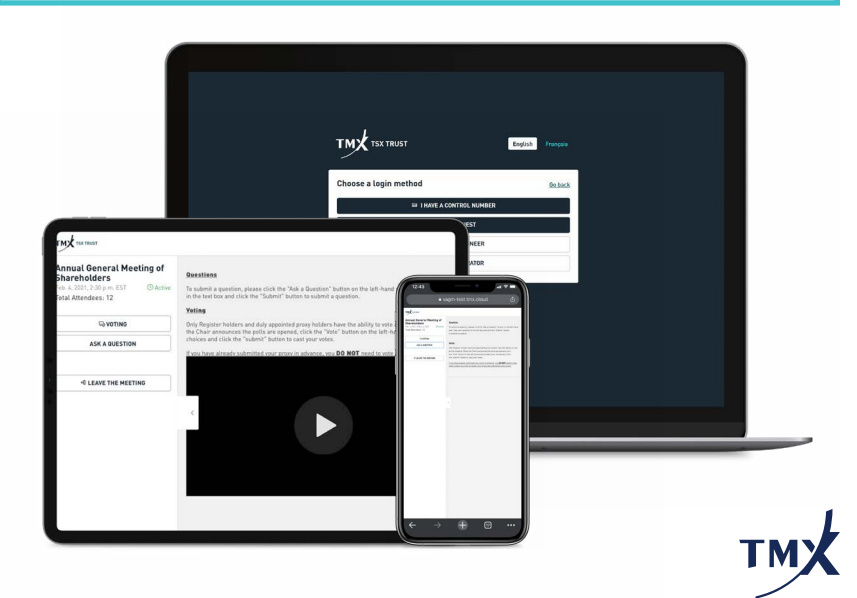

## Guide de participation à l'assemblée virtuelle 2/3

## **NAVIGATION**

La page des renseignements s'affiche au terme du processus d'authentification. Vous pouvez dès lors consulter les renseignements sur la société, poser des questions et regarder la webdiffusion.

Si vous voulez regarder la webdiffusion, cliquez sur l'icône de lecture. Si vous utilisez un ordinateur, la webdiffusion s'amorce automatiquement au début de l'assemblée.

### **VOTE**

À l'annonce du début du vote, cliquez sur l'icône de vote située du côté gauche.

Pour voter, choisissez simplement vos instructions de vote parmi les options affichées à l'écran, puis cliquez sur **SOUMETTRE**. Un message confirmant la réception de votre vote s'affichera.

Si avez des numéros de contrôle additionnels pour voter, cliquez dans la partie supérieure afin de saisir l'information supplémentaire.

Pour modifier votre vote, cliquez simplement sur

Vous pouvez voter jusqu'à la clôture du scrutin.

## **QUESTIONS**

Les porteurs de titres admissibles (les porteurs de titres inscrits et les fondés de pouvoir) qui participent à l'assemblée au moyen de leur numéro de contrôle ou de leur numéro d'accès à l'assemblée peuvent poser des questions pendant l'assemblée.

Vous pouvez poser des questions en tout temps durant la période de questions jusqu'à ce que la personne qui préside l'assemblée y mette fin.

Si vous souhaitez poser une question, cliquez sur l'icône située à gauche.

**POSER UNE QUESTION** 

**WOTE** 

≡ ACTUALISER LES RÉSOLUTIONS SOUMISES AU VOTE

+ J'AI DES NUMÉROS DE CONTRÔLE SUPPLÉMENTAIRES

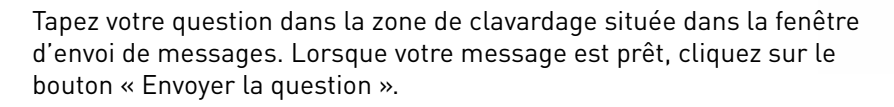

Les questions transmises au moyen de la plateforme d'assemblée virtuelle de Compagnie Trust TSX seront soumises à un modérateur avant de parvenir à la personne qui préside l'assemblée.

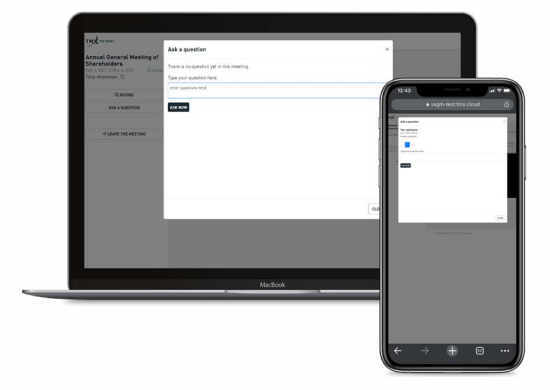

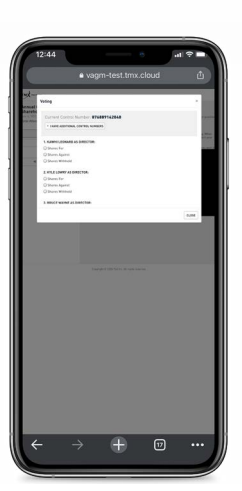

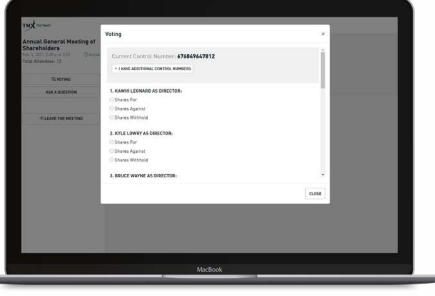

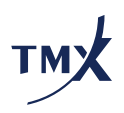

## Guide de participation à l'assemblée virtuelle 3/3

### **REMARQUES SUPPLÉMENTAIRES**

Il convient de lire le présent document conjointement avec la circulaire d'information. Les porteurs de titres inscrits et non inscrits doivent suivre attentivement les instructions fournies sur le formulaire de procuration ou le formulaire d'instructions de vote et s'assurer que les votes et les nominations de fondés de pouvoir sont soumis avant la date limite de dépôt des procurations.

Il est important que vous soyez connecté à Internet en tout temps pendant l'assemblée. Il vous incombe de maintenir la connectivité tout au long de l'assemblée. Nous vous encourageons à vous connecter à l'assemblée au moins 15 minutes avant le début afin de vérifier votre connectivité et vos paramètres audio.